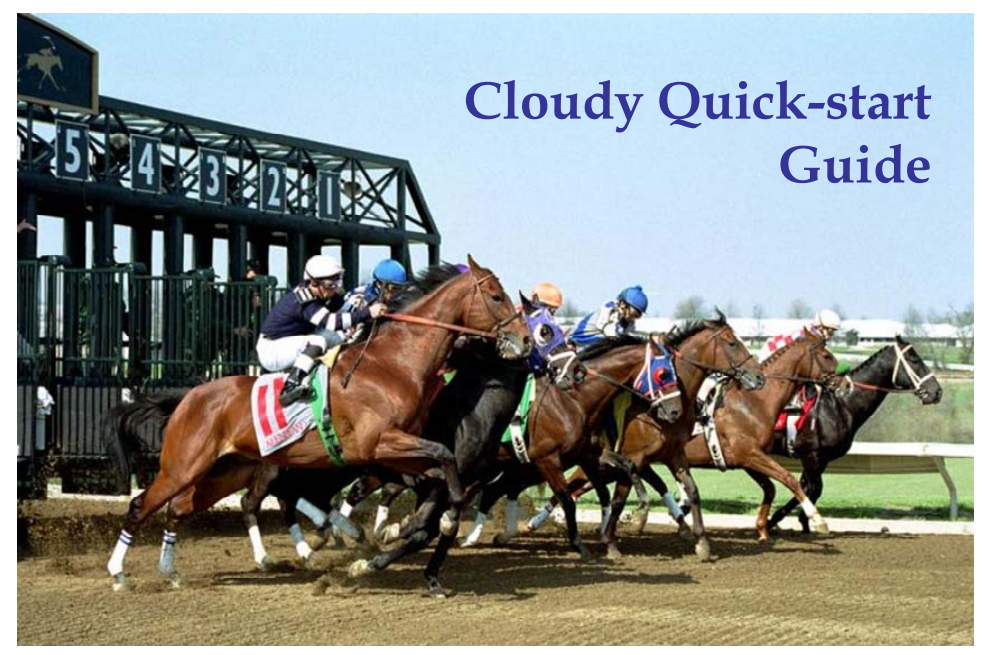

Spring meeting, Keeneland, Lexington

http://www.nublado.org

Friday, July 01, 2005

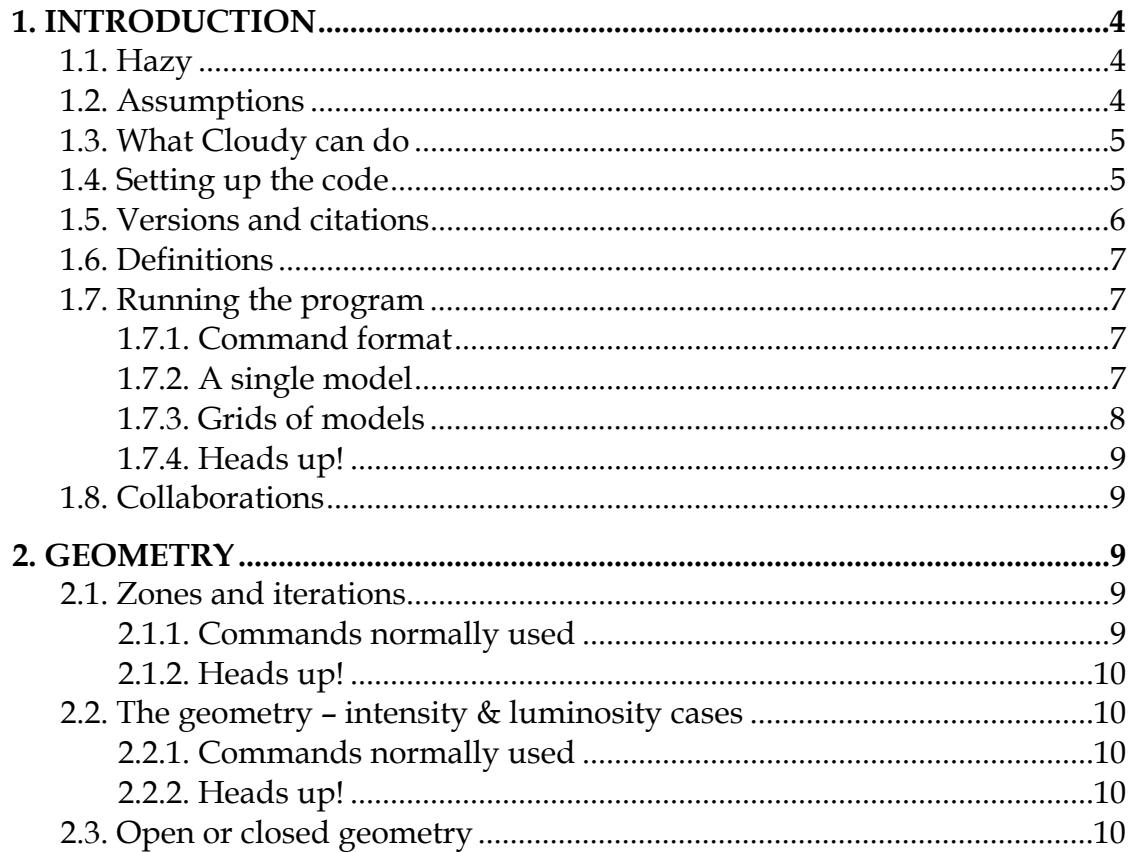

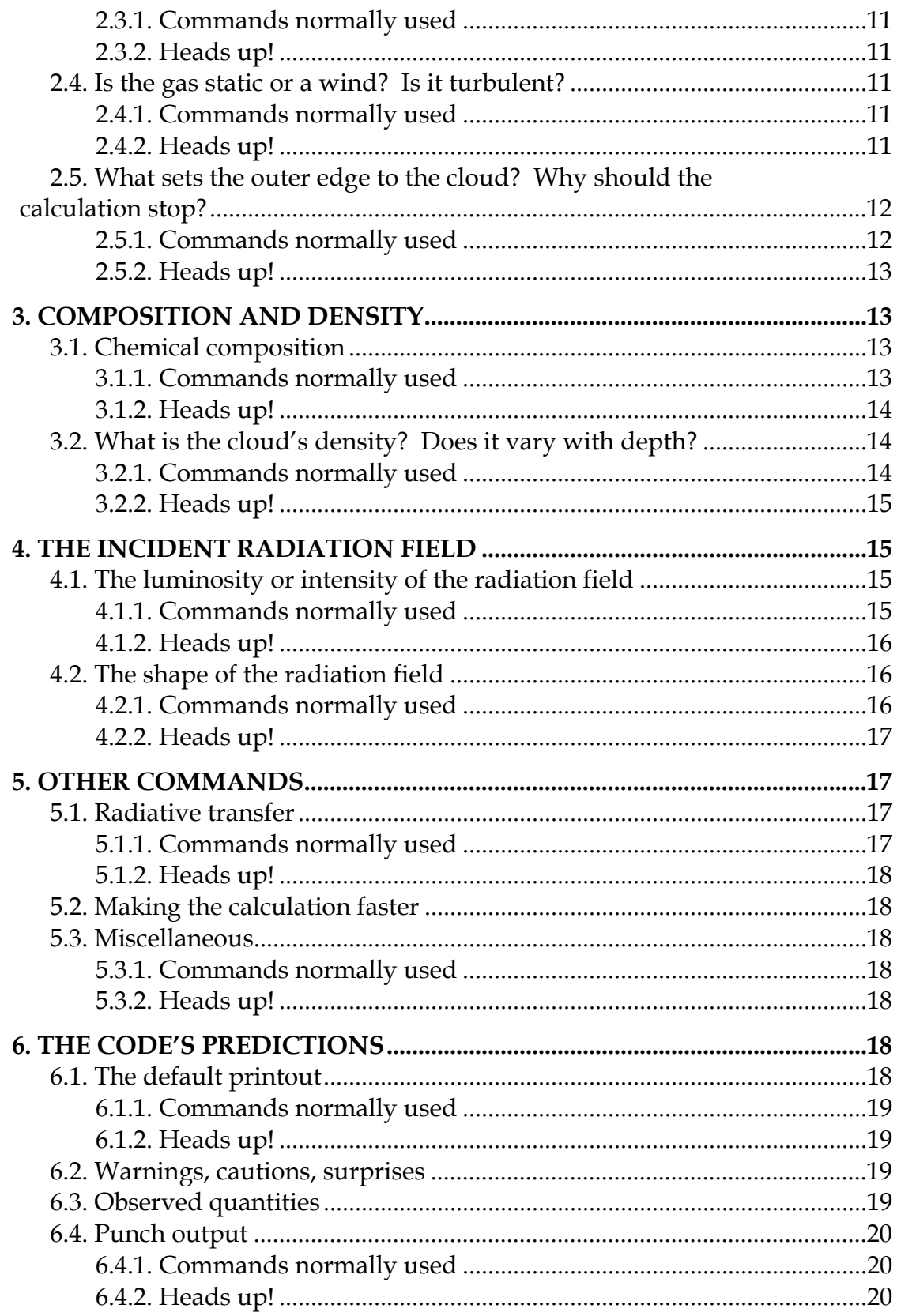

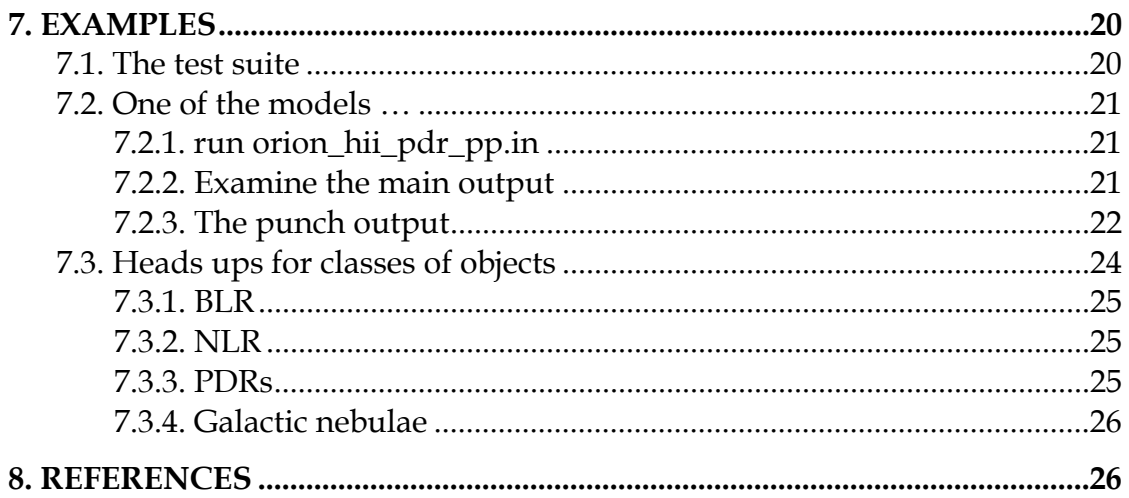

# <span id="page-3-0"></span>**1. Introduction**

Numerical simulations make it possible to understand complex physical environments starting from first principles. This is a quick-start guide to the spectral simulation code Cloudy. It is designed to determine the physical conditions (temperature, level of ionization, and chemical state) within a lowdensity gas, possibly exposed to ionizing radiation, and predict the observed spectrum.

This document is an introduction to the code's main documentation, HAZY, which comes in three volumes. Each of the following sections summarizes a set of parameters that is used to establish the boundary conditions for a simulation, gives a short list of the most frequently used commands, and concludes with a summary of hidden pitfalls. This document only gives an outline of what the commands do – the indicated sections of HAZY should be consulted to find out more.

## **1.1. Hazy**

HAZY is Cloudy's documentation and is available from the code's web site, [www.nublado.org](http://www.nublado.org/) – go to the downloads / current version page where HAZY is described. Part 1 gives a complete list of all commands used to drive the code. Part 3 describes how to set up a calculation, defines the output that is generated, shows how to extract observed quantities from the predictions, and how to call Cloudy as part of a larger program, perhaps to generate grids of calculations. Part 2 describes the physics behind the simulation.

The past few years have seen a major expansion of the code's capabilities. Unfortunately, parts of Hazy have not kept up. Part 1 is totally up to date and new versions are posted on the web site several times per year. Part 3 is fairly up to date. Part 2 is badly out of date since it has not had a high enough priority to be done with available resources. I have not given up, and do intend to update this eventually. For now, an ADS search on **Ferland** will find the most recent papers that describe advances in the physics.

### **1.2. Assumptions**

The code computes the non-equilibrium ionization, thermal, and chemical state of a cloud that may (or may not) be exposed to an external radiation field. The basic assumption is that atomic processes have had time to reach steady state, so the density of a species or level is given by a balance equation of the form

$$
\frac{\partial n_i}{\partial t} = \sum_{j \neq i} n_j R_{ji} + Source - n_i \left( \sum_{j \neq i} R_{ij} + Sink \right) = 0 \text{ [cm}^{-3} \text{ s}^{-1} \text{]} \tag{1}
$$

<span id="page-4-0"></span>Here *Rji* represents the rate [s-1] that a species *j* goes to *i*, *Source* is the rate per unit volume [cm-3 s-1] that new atoms appear in *i*, and *Sink* is the rate [s-1] they are lost. This, together with equations representing conservation of energy and charge, fully prescribes the problem.

The web site has a page devoted to intended future developments. Fully timedependent simulations, with densities having a non-zero time derivative, are a goal.

## **1.3. What Cloudy can do**

Given this assumption, the code will determine the ionization, temperature, and chemical state of a cloud and then predict its spectrum. All of this is done self-consistently, with the minimum number of free parameters.

The following sections outline how to set up a calculation. You first create an input script that sets boundary conditions. This specifies the cloud's geometry, composition, density, and thickness. The radiation field striking the cloud, often its only source of heat and ionization, is set, and other sources of heat can also be included. The code then computes the structure of the cloud and its spectrum. Output options make it possible to save the spectrum or cloud properties for later analysis. Chapter 1 of Part 1 of HAZY gives a more extensive overview. The format of the input script is described in Chapter 3 of Part 1 of HAZY and output options in Chapter 13 of Part 1 of HAZY.

The solution of the equations of statistical equilibrium, charge conservation, and conservation of energy, determines the level of ionization, the particle density and gas kinetic temperature, the chemical state, populations of levels within atoms and the full spectrum, which often includes hundreds of thousands of lines. Thus, a very large number of observables result from a few free parameters – often the goal is to determine these free parameters from observations. This approach is outlined in section 8 of the review article Ferland (2003; ARA&A, 41, 517, available [here](http://adsabs.harvard.edu/cgi-bin/nph-data_query?bibcode=2003ARA%26A..41..517F&link_type=ARTICLE&db_key=AST)).

## **1.4. Setting up the code**

Cloudy is open source. Its source, atomic data files, the suite of test cases, and the documentation HAZY, are available at the web site [www.nublado.org](http://www.nublado.org/) – this is the authoritative source for information about Cloudy. Go to the link "downloads" at the top of the page – this will take you to a page that gives several versions of the code. You want the *current stable version*. Go to the link indicated for the version you want – that page will give detailed information about downloading and setting up the code.

Setting up the code involves three broad steps. First download the files. There are four categories; source, atomic data, documentation, and the test suite. Each category is described with its own *readme\*.htm* document. Optional stellar

<span id="page-5-0"></span>atmosphere files may also be downloaded but are only needed if you want to use these stellar continua.

After downloading the files edit *path.c* to point to the location of the atomic data, and then compile the source. The web page gives the best options for the most popular compilers. The code is written in ANSI C and requires a good C compiler. It has been extensively tested with the GNU gcc compiler, which I recommend. Finally, run the entire test suite to check that you have a valid executable. The Perl script *runall.pl* is included in the test suite and runs all tests . The script *checkall.pl* verifies the results. Edit the *runall.pl* script so that it knows how to find the Cloudy executable. If *checkall.pl* announces success then you have a valid executable. The web site describes all of this is in much more detail.

### **1.5. Versions and citations**

 $\overline{a}$ 

Several versions of the code exist on the web site. Like all software, the code goes through versions as it is developed. The fidelity of the simulations improves as processors become faster and atomic rate coefficients become better as atomic theory and experiment makes progress. The code's predictions improve over time.

The *current stable version* is recommended. There may also be a *beta version*, a nearly final version which may soon become the current stable version. All versions that have ever been the *current stable version* are still on the web site. These are in the *old versions* page. Finally, the *bleeding edge* page gives access to the current development version (which may be in an undefined state).

The *current stable version* should be used in publications, which should cite the code giving the version number and a reference to the last major review of Cloudy's development<sup>[1](#page-5-1)</sup>, Ferland et al. (1998). An example would be "We used version 05.06 of Cloudy, last described by Ferland et al. (1998)". Then, years from now, when someone wants to know how an answer was obtained, the version used to obtain it can be retrieved from the *old versions* part of the web site.

Citations are important for sustaining the development of Cloudy. I use them to support proposals to funding agencies to continue the code's development. Please follow the citation example shown above.

<span id="page-5-1"></span> $<sup>1</sup>$  At one time, the preferred citation was the reference to the on-line version of Hazy. The</sup> ADS does not track such citations, even though there are roughly a thousand of them. Please cite the last major review of the code, which is now Ferland et al. (1998; PASP, 110, 761, available [here](http://adsabs.harvard.edu/cgi-bin/nph-bib_query?bibcode=1998PASP..110..761F&db_key=AST&high=40e9c9c23129158)).

## <span id="page-6-0"></span>**1.6. Definitions**

There is a fair amount of jargon that goes along with quantitative spectroscopy and numerical simulations of a cloud. These are summarized in Chapter 2 DEFINITIONS of Part 1 of HAZY. As a minimum you should know the definitions of the types of geometries (open and closed), continua (incident, transmitted, diffuse, and reflected, and the terms covering factor, density, and column density.

## **1.7. Running the program**

Cloudy needs to be able to derive the following information before it can simulate a cloud; the shape of the continuum striking the cloud, the intensity of this continuum, the total hydrogen density, and composition of the gas, and thickness of the cloud. Unless otherwise specified, the gas-phase abundances will be close to the solar values and grains will not be included.

The code's philosophy is for a reasonable set of conditions to be assumed by default. These are listed in Section 3.3 of Part 1 of HAZY. Commands are added to change these conditions.

### *1.7.1. Command format*

A series of commands, entered one per line, tell Cloudy what to do. They can be entered in any order. Each command is identified by the first 4 or 5 letters on the line. Numbers may also appear on the command line to specify parameters. The format for commands is described further in Chapter 3 of Part 1 of HAZY.

Exponential notation cannot be used – the number 2e3 will be interpreted as a two followed by a three. The code generally avoids exponents by using logs of numbers. It is careful to read the documentation to see what is expected. Temperatures are interpreted as log if they are less than or equal to 10 and as the temperature if greater.

#### *1.7.2. A single model*

To run a single model I enter the commands into a file with a name like *sim.in*. An example follows:

```
title - this is the input stream for a planetary nebula 
// 
// the double slash is one format for comments, 
// set the temperature of the central star 
blackbody, temp = 100,000K 
// 
// set the total luminosity (erg / s) of the central star 
luminosity total 38 
// 
// this sets "typical" PN abundances, with grains 
abundances planetary nebula 
// 
// log of starting radius in cm 
radius 17 
// 
// log of hydrogen density - cm^-3 - 
// constant H density is done by default 
hden 4 
// 
// this is a sphere with large covering factor 
sphere
```
Lines beginning with "//" are comments. The other lines give commands that are described below. The file ends with a blank line or the end of file.

If the executable is called *cloudy.exe* then a single simulation could be run with the command

cloudy.exe < sim.in > sim.out

The main output will be in *sim.out*. This method of running the code is described in the chapter *Running a Single Model* in Part 3 of HAZY.

I also keep a "run" script on my path – in Unix the contents of the *run* file are the following

/u/home1/gary/cloudy/current/main.exe < \$1.in > \$1.out

and in Windows the following *run.bat*:

c:\projects\cloudy\current\debug\current.exe < %1.in > %1.out

In both cases the code could be run with the command "*run sim*". The script would read *sim.in* for input and write *sim.out*.

#### *1.7.3. Grids of models*

The greatest physical insight is often obtained from looking at grids of calculations to discover physical trends or correlations. The code is designed to be used as a sub-program of other, larger, codes. The command format is the same when it is used as a subprogram but they are entered by calling a special routine. Cloudy is then called and the predictions are retrieved after the simulation finishes. This method of running the code is described in the chapter *Cloudy as a Subroutine* in Part 3 of HAZY.

#### <span id="page-8-0"></span>*1.7.4. Heads up![2](#page-8-1)*

*Exponential notation cannot be used* to enter numbers in a command. The number 3e4 will be interpreted as two numbers, a 3 followed by a 4. Many commands would accept this number as the log of 30,000 (the number 4.477).

Most commands expect *numerical parameters* on the command line to be *in a particular order, although they can often be omitted from right to left*. Be sure to follow the rules for each command. Default values are assumed when an optional parameter is missing.

## **1.8. Collaborations**

Cloudy is a totally Open Source code. The bleeding edge web page gives yesterday's version of the code (the *last* version) and the last version of the code that passed the test suite (*last\_good*). Some of the most useful additions to the code have been surprises introduced by volunteers. There is a great deal of work left to be done. You are welcome to help out!

# **2. Geometry**

 $\overline{a}$ 

## **2.1. Zones and iterations**

The code works by dividing a cloud into a large number of thin layers called zones. There is a default limit of 1400 zones. The code will generate a warning if the calculation stops because the default limit to the number of zones was reached since this was probably not intended.

By default the code will make one complete simulation of a cloud, called an iteration. If line or continuum transfer is important then more than one iteration will be necessary for a valid solution. The code will complain if too few iterations were done.

#### *2.1.1. Commands normally used*

**set nend** This changes the default limit to the number of zones.

**stop zone** This tells the code to stop at a particular zone. This is mainly used for debugging, or, in the case **stop zone 1**, to check on conditions at the illuminated face.

**iterate** This sets the number of iterations to be performed. The default is a single iteration and more will be needed when radiative transfer effects are important. There is a special version of the command, **iterate to**

<span id="page-8-1"></span><sup>2</sup> *Heads up!* is an expression from the North American playground. It is most often screamed when a pop fly ball is hit in baseball. A baseball comes down at ∼100 mi/hr and, if it hits you in the right place, can kill you. It tells bystanders to pay sharp attention to what's happening.

<span id="page-9-0"></span>**convergence**, which tells the code to recompute the model until line and continuum optical depths become stable.

#### *2.1.2. Heads up!*

The code will *generate a warning* if it stops because it *reaches the default limit to the number of zones*, since this probably was not intended. If this occurs, use the **set nend** command to increase the limit to the number of zones.

The code *will generate warnings or cautions if significant line optical depths changed in the last iteration*. Increase the number of iterations if this occurs with the **iterate** command, or use the **iterate to convergence** command.

## <span id="page-9-1"></span>**2.2. The geometry – intensity & luminosity cases**

In the luminosity case the inner radius of the cloud and the total luminosity of the central source of radiation are specified. The luminosities of emission lines (erg s-1) are predicted. In the intensity case the inner radius does not need to be specified and the incident radiation field striking a unit area of cloud is specified. The emission per unit area (erg  $\text{cm}^2 \text{ s}^{-1}$ ) is predicted.

The gas covering factor  $\Omega/4\pi$  (AGN3 Section 5.9) is the fraction of  $4\pi$  sr covered by gas, as seen from the central object. If the central object has a total luminosity *L* then the nebula intercepts *L*Ω/4π of the radiation field. The covering factor will linearly affect line luminosities but have only second-order effects on line intensities.

If the code can determine an inner radius then it will predict emission-line luminosities. Otherwise it will predict the emittance. This is described further in Section 2.3 of Part 1 of HAZY.

#### *2.2.1. Commands normally used*

**radius** This sets the inner radius of the cloud. Line luminosities can only be predicted if this is given.

**covering factor** This sets the covering factor of the cloud, Ω/4π. The predicted emission-line luminosities scale linearly with the covering factor.

#### *2.2.2. Heads up!*

## **2.3. Open or closed geometry**

The chapter *Definitions* of Part 1 of HAZY defines open and closed geometries and the chapter *Geometry* goes into more details. An open geometry is the default. This is one where radiation emitted from the illuminated face of the cloud escapes the system. A closed geometry is one where gas covers most of the continuum source. Radiation emitted from the illuminated face of the cloud crosses a central hole and strikes gas on the far side. These considerations affect

<span id="page-10-0"></span>the transfer of diffuse fields and only change the final predictions at the ∼10% level.

A closed geometry is computed when the **sphere** command is included. There are two classes of closed geometries, static and expanding. Expanding is the default. In the expanding case resonance line photons that cross the central hole will be absorbed by gas on the far side. This line interaction does not occur in the expanding case due to Doppler shifts. These considerations have little effect on most lines but do affect emissivity of higher-n Lyman line of hydrogen. This is described further in Part 1 of HAZY where the **sphere** command is discussed.

#### *2.3.1. Commands normally used*

**sphere [expanding, static]** This tells the code to assume a closed geometry, one where diffuse continuous emission from the "far side" of the central hole in a spherical geometry is included. The shell is assumed to be expanding rapidly enough that lines escaping from one side of the shell do not interact with the gas on the far side of the central hole. If the **static** keyword appears then lines escaping from one side can be absorbed by gas on the far side.

#### *2.3.2. Heads up!*

These considerations affect the transport of the diffuse fields and have only second-order effects on the predicted spectrum or physical conditions in the gas. If you are uncertain, try the simulation with and without the **sphere** command, and try both **sphere static** and **sphere expanding**, to see whether the distinction is important. It usually is not.

## **2.4. Is the gas static or a wind? Is it turbulent?**

The cloud is normally assumed to be static and that the lines are broadened only by thermal motions. A component of microturbulence can be added and a wind can be computed.

#### <span id="page-10-1"></span>*2.4.1. Commands normally used*

**turbulence** – this adds a component of microturbulence to line broadening. This will make line pumping by the incident continuum more important and line trapping less important, so does have some affect upon the spectrum. The parameter is the turbulent component of the *b* value in km s-1.

**wind** – The cloud is assumed to be static by default. This command simulates an expanding wind. The equations of motion determine the velocity as a function of depth.

#### *2.4.2. Heads up!*

A turbulent pressure term is added to the gas equation of state, the relationship between density and pressure. This affects constant-pressure <span id="page-11-0"></span>clouds. The gas equation of state is discussed in the *Optical Depths and Radiative Transfer* chapter in Part 1 of HAZY.

The velocity entered in the **turbulence** command is the component of turbulence *uturb* that enters with the thermal width *uth* as

$$
u = \sqrt{u_{th}^2 + u_{turb}^2} \text{ [km s$^{-1}]}
$$

in setting the total line width *u*.

The velocity that appears on the **turbulence** command is in km s-1 because observed velocities are always expressed in these units. Cloudy actually works in cgs units.

## **2.5. What sets the outer edge to the cloud? Why should the calculation stop?**

The code starts at the illuminated face of the cloud and works its way into deeper regions. The integration must stop for some reason. Many different stopping criteria can be specified and the code will stop when the first one is reached. Cloudy was originally designed to interpret optical / UV emission lines in quasars. These lines are produced in warm ionized gas, so the default is to stop when the gas temperature falls below 4000 K. This will often be near the hydrogen ionization front. This would be a mistake if you want to consider cool atomic or molecular regions.

You should understand what sets the outer edge of the cloud and then confirm that the code reached this point. The introduction to the chapter *Stopping Criteria* of Part 1 of HAZY goes into this in more detail.

#### *2.5.1. Commands normally used*

**radius** This sets the inner and outer radius of the cloud.

**stop temperature** The calculation will stop then the electron temperature falls below this value. The default is 4000 K.

**stop thickness** This sets the thickness of the cloud, the distance from the illuminated face to the outer edge.

**stop column density** This sets a limit to the hydrogen column density.

<span id="page-11-1"></span>**double** This doubles the computed line optical depths at the end of an iteration. This command should be used if the region being simulated is only a layer on a much larger structure. This is the case, for instance, in a PDR calculation, where an unmodeled molecular cloud is assumed to lie beyond the PDR. Lines emitted from the shielded face of the computed PDR will be quite optically thick. Emission from this layer will be suppressed if this command is included. Were it not included, these optically-thick lines would freely radiate

<span id="page-12-0"></span>from the shielded face. This is described further in the chapter *Optical Depths and* Radiative Transfer of Part 1 of HAZY.

#### <span id="page-12-1"></span>2.5.2. Heads up!

The calculation will stop when it reaches a depth where any of the stopping *criteria are satisfied.* Understand why the calculation stopped. Did it stop for the reason you expected or did it stop prematurely because another criterion was met or because the calculation had problems? Is the calculation a complete simulation of the region? The code will explain why it stopped in the first lines after the last zone. A sample printout of the last zone and the explanation for why the calculation stopped follows.

```
####259 Te:2.980E+01 Hden:1.000E+05 Ne:2.441E-01 R:1.000E+30 R-R0:1.408E+17 dR:7.588E+15 NTR: 27 Htot:9.894E-24 T912: 9.14e+04###<br>Hydrogen 6.68e-01 2.44e-06 H+o/Hden 6.68e-01 6.63e-14 H- H2 1.66e-01 7.65e-14 H2+ HeH+ 8.86e
         Pressure
T \cdot i thinm
Carbon<br>Nitrogen
                                                                                                                                  0.00e+00model of cloud with primor<br>Calculation stopped because
  The geometry is plane-parallel.
```
# 3. Composition and density

What is the chemical composition of the gas? Should grains be included? Should PAHs be included? Commands that set the composition are discussed in the chapter *Chemical Composition* of Part 1 of HAZY. The default composition is close to a solar mixture and grains are not included.

The density at the illuminated face of the cloud, and a prescription of how this density varies with depth, must also be given. A density and composition that do not change with depth will be assumed by default.

## 3.1. Chemical composition

Elemental abundances are given by number relative to hydrogen.

### 3.1.1. Commands normally used

abundances sets the abundances of all elements to the set of numbers given on the line. If no numbers are present but a keyword is, to a standard mixture such as the local ISM or a typical planetary nebula. Classical grains are parts of some abundances sets but PAHs are not.

element sets the abundance of a particular element, removes the element from the calculation, or sets its ionization state.

grains determines the type and abundance of grains. If grains are included then their abundance will be the same at all positions and quantum heating will be included when it is important. The **function** keyword will make the grain abundance depend on position and the **no qheat** keyword will turn off quantum heating.

<span id="page-13-0"></span>**grains PAH** includes PAHs. Their abundance will depend on the ratio  $n(H^0)/n(H)$ , as suggested by ISM observations.

#### *3.1.2. Heads up!*

*Grain sublimation*: A warning will be printed if grains are included and become hotter than their sublimation temperature. They will not be removed from the calculation. A note will be printed if grains are not present but could exist since they would have been below their sublimation temperature.

*Gas-phase abundances and grains*: It is possible to leave the gas-phase composition at its solar value, appropriate if all elements are in the gas phase, but also set a population of grains with the **grains** command. This is not consistent – when grains are present the elements that comprise them are depleted from the gas phase. The code will complain if you do this, but will go ahead with the calculation.

*PAH abundances*: There is good observational evidence that PAHs only exist in the  $H^0$  region. They are thought to be destroyed in the  $H^+$  region and coagulate into larger grains in molecular regions. By default the PAH abundance depends on the ratio  $n(H^0)/n(H_{tot})$ . Other forms can be used by changing the routine called when the **function** keyword is used.

## **3.2. What is the cloud's density? Does it vary with depth?**

The density of hydrogen is used to set the cloud density. The default is for the hydrogen density to be the constant value given by the **hden** command. Optional commands tell the code to assume constant pressure, include a magnetic field in the gas equation of state, or to vary the density with a function specified by the user. Most of these are discussed in Chapter 8 *Density Laws* of Part 1 of HAZY.

#### *3.2.1. Commands normally used*

**hden** specifies the log of the hydrogen density. By default, the density does not depend on depth.

**constant pressure** The cloud will have constant pressure. The equation of state includes pressure terms from thermal gas motions, turbulent motions, a magnetic field, radiation pressure, and the outward push of the radiation field on the gas. The keyword **gas** says to keep the gas pressure, rather than the total pressure, constant. This is discussed in the *Optical Depths and Radiative Transfer* chapter in Part 1 of HAZY.

**filling factor** The gas is normally assumed to fully fill the available space. This command sets a filling factor *f*, the fraction of the volume that contains gas (AGN3 Section 5.9). The remainder of the volume is a vacuum.

<span id="page-14-0"></span>**magnetic field** These are ignored by default. Magnetic fields will contribute to the total pressure, and, optionally, to the turbulent velocity field. This is discussed in the chapter *Thermal Solutions* of Part 1 of HAZY.

#### *3.2.2. Heads up!*

**hden** gives the *total hydrogen density*, defined as

$$
n(H) = n(H^{0}) + n(H^{+}) + 2n(H_{2}) + \sum_{other} n(H_{other})
$$
 [cm<sup>-3</sup>] (2)

where the sum include H in other molecules. In nearly all cases hydrogen will be in one of the first three forms.

## **4. The incident radiation field**

The radiation field is specified by its shape, which describes how it depends on wavelength or frequency, and by its intensity or luminosity. These are usually specified with different commands. The chapter *Defining the Continuum* of Part 1 of HAZY gives an overview of how this is done. More than one continuum source can be included. The following sections describe how to specify the intensity of the radiation field and its shape.

### **4.1. The luminosity or intensity of the radiation field**

As described on page [10](#page-9-1) [above](#page-9-1), there are two geometries. In the *luminosity case* the luminosity (erg s<sup>-1</sup>) or number of photons (s<sup>-1</sup>) emitted by the central object into  $4\pi$  sr, and the inner radius of the cloud (cm), are both specified. The luminosities of emission lines will be predicted. In the *intensity case*, where the flux of energy (erg cm<sup>-2</sup> s<sup>-1</sup>) or photons (cm<sup>-2</sup> s<sup>-1</sup>) is specified, the inner radius does not need to be given, and the line emittance (erg  $\text{cm}^2 \text{ s}^{-1}$ ) is predicted.

There are many ways to specify the continuum intensity or luminosity. These are described in the chapter *Continuum Luminosity* of Part 1 of HAZY. The subsection *Intensity vs luminosity commands* of Part 1 of HAZY describes this distinction between these two cases.

By default most luminosity or intensity commands specify the quantity integrated over hydrogen-ionizing energies. Most also have the **range** option, which allows this energy range to be changed.

#### *4.1.1. Commands normally used*

 $Q(H)$  specifies the number of photons emitted by the central object into  $4\pi$  sr  $(S^{-1})$ .

**phi(H)**is the intensity (cm-2 s-1) equivalent of the **Q(H)** command. It sets the flux of photons striking the face of the cloud.

<span id="page-15-0"></span>**luminosity** specifies the luminosity emitted by the central object into  $4\pi$  sr (erg  $s^{-1}$ ). By default this is the luminosity in H<sup>0</sup>-ionizing radiation.

**intensity** is the intensity (erg cm-2 s-1) equivalent of the **luminosity** command. It gives the intensity of radiation striking the cloud face. Note that this "intensity" is 4π times larger than the true mean intensity *J*, which has units erg cm $-2$  s $-1$  sr $-1$ .

**ionization parameter** This gives the dimensionless ratio of densities of ionizing photons to hydrogen. This can sometimes be useful since clouds with the same ionization parameter have similar levels of ionization and temperature. This is equivalent to an intensity command, so the emission-line emittance (erg cm-2 s-1) will be predicted.

#### *4.1.2. Heads up!*

### **4.2. The shape of the radiation field**

The continuum shape can be interpolated from a table of points, specified as a fundamental form such as a blackbody or bremsstrahlung, or taken from a previous Cloudy calculation. Methods of setting the shape are described in the chapter *Continuum Shape* of Part 1 of HAZY.

The shape should be specified between the code's energy limits of 10 m (yes, meters) and 100 MeV, if possible. The code will complain but compute the model if the continuum is not specified over the full energy range.

#### *4.2.1. Commands normally used*

**interpolate** The continuum shape is set by interpolating on a table giving pairs of frequency – flux points. This is the most commonly used method of setting the continuum shape since the results of other calculations, such a stellar atmosphere, can be directly entered.

**CMB** adds the cosmic microwave background for any redshift.

**blackbody** The shape will be a blackbody. There are a number of options that allow the intensity of the radiation field to be specified at the same time.

**background** This is a simple estimate of the X-ray – UV background at high redshift. It includes the CMB.

**table** These are a series of continua that are specified as built-in tables. Some examples include the AGN background at redshift 2, some stellar continua, and the local ISM galactic background.

**table AGN** This enters the Mathews & Ferland (1987) quasar continuum.

**table HM96** This employs the Haardt & Madau (1996) background, which may be more accurate than that used in the **background** command.

<span id="page-16-0"></span>**table ISM** This is the ISM background.

<span id="page-16-1"></span>**extinguish** will extinguish the incident continuum by photoelectric absorption due to a column density of neutral gas. This command is often used to remove hydrogen-ionizing radiation in a PDR calculation, in which is it assumed that an unmodeled H II region has extinguished much of the incident radiation field.

**cosmic ray background** will include the effects of galactic background cosmic rays. These are important when the calculation extends into molecular gas. The chemistry of the cold ISM is driven by a series of ion-molecule reactions. The required ions will not exist if no source of ionization is present and the chemistry network may collapse. The code will complain, but try to compute the model, if the calculation extends into cool regions without background cosmic rays.

#### *4.2.2. Heads up!*

*Some shape commands also specify an intensity*. An example is **table HM96** – that command specifies both the shape and intensity of the quasar background. Commands that set both are listed in subsection *Keeping shape and intensity commands together* of Part 1 of HAZY, which also describes a *possible disaster*.

The shape of the *incident continuum should be specified over the entire energy range* considered by the code, 10 m to 100 MeV. An easy way to do this is to include, as a minimum, the cosmic background radiation and local ISM diffuse continuum, the two commands described next.

The *cosmic microwave background should always be included* with the **CMB** command. This is not done by default.

**table ISM** and **cosmic rays background** *should probably be included* for objects within our galaxy.

*Intensity and shape commands should be kept together* for simplicity.

# **5. Other commands**

## **5.1. Radiative transfer**

All line-formation processes, including line trapping, collisional deexcitation, continuum pumping, and destruction by background opacities, are included.

#### *5.1.1. Commands normally used*

<span id="page-16-2"></span>**Case B** artificially sets the optical depths of hydrogen Lyman lines to very large values. Under some circumstances this will force the hydrogen recombination lines to their Case B intensities, the limit where all Lyman lines <span id="page-17-0"></span>scatter often enough to be degraded into  $L\alpha$  and Balmer lines (AGN3, Section 4.2).

This command is only intended for setting up "homework" problems or test cases, and should never be used in a simulation of a real object. If the calculated region does not contain dust then the mean intensity of  $L\alpha$  will become very large. This may result in unphysical photoionization rates.

**turbulence** and **wind** These commands are discussed on page [11](#page-10-1) [above](#page-10-1). The code assumes that only thermal motions broaden lines unless an additional component of motion is added with one of these commands.

#### *5.1.2. Heads up!*

The *Case B command has many artificial side-effects*, especially when grains are not present. It should not be used except in special test cases.

## **5.2. Making the calculation faster**

It is possible to make the calculation run faster, but at the expense of its physical fidelity. This is described in the subsection *Performance speedups* in Part I of HAZY.

## **5.3. Miscellaneous**

#### *5.3.1. Commands normally used*

**atom** changes the treatment of some model atoms. It has many keywords – **H-like** and **He-like** allow some aspects of the H-like and He-like isoelectronic sequences to be changed. **H2** and **FeII** turns on large (and computationally expensive) models of  $H_2$  and Fe II emission.

**init** Frequently-used commands can be stored in an initialization file. The **init** command will include the contents of this file in the input stream. The file name appears on the command line within a pair of double quotes.

Comments, lines that start with special symbols that tell the code to ignore them, can be included within the input stream. The section *Introduction to Commands* of Part 1 of HAZY describes their syntax and gives other details.

### *5.3.2. Heads up!*

*Only one init file can occur* within an input stream.

# **6. The code's predictions**

## **6.1. The default printout**

When the code is executed on a command line, as in cloudy.exe < test.in > test.out

<span id="page-18-0"></span>the file *test.in* contains the code's input commands and its output (written to *stdout* in C) goes to *test.out*. The output is fully described in the chapter *Output* of Part 3 of HAZY. The default output includes a copy of the input commands, a list of the abundances of the elements, the physical conditions in the first and last zone, a statement of why the calculation stopped, the intensity or luminosity of the stronger emission lines, and the mean ionization, temperature, and column density of many species.

### *6.1.1. Commands normally used*

**title** enters a title that is printed at various places.

**print** changes some aspects of the printout. It can sort the emission lines, change their format, and modify what information is printed.

**normalize** The log of the radiated luminosity or emittance of each emission line is printed after the line's label. The intensity of the line relative to a normalization line follows. In optical spectroscopy the normalization line is usually  $H\beta$  and this is the default. This command says to use other lines to normalize the spectrum.

#### *6.1.2. Heads up!*

*Understand why the calculation stopped*. This is given in the first comments after the last zone. This is described further in the introduction to the chapter *Stopping Criteria* of Part 1 of HAZY. An example of the last zone printout and the statement of the reason why the calculation stopped is shown in section [2.5.2](#page-12-1) on page [13](#page-12-1) [above](#page-12-1).

## **6.2. Warnings, cautions, surprises**

*Examine the comments after the last zone for any warnings, cautions, or surprises*. The code is designed to be autonomous and self-aware – it does many internal sanity checks to make sure that the calculation is valid (Ferland 2001, *Spectroscopic Challenges of Photoionized Plasmas*, ASP Conf 247, available [here](http://xxx.lanl.gov/abs/astro-ph/0210161)). If there are problems the code will say so by issuing warnings, comments that start with "W-", cautions, comments starting with "C-", or surprises, starting with "!". This is described further in the section *Warnings, Cautions, Surprises, and Notes* of Part 3 of HAZY. Warnings indicate that something is seriously wrong with the calculation. Cautions indicate that the code is on thin ice. Surprises indicate novel or interesting aspects of the results.

## **6.3. Observed quantities**

The chapter *Observed Quantities* of Part 3 of HAZY explains how to relate quantities predicted by the code to observed properties. The chapter *The Emission Lines* of Part 3 of HAZY gives a (slightly out of date) overview of the labels used to indicate various emission lines.

## <span id="page-19-0"></span>**6.4. Punch output**

A typical calculation generates far too much information for even a small part to be included in the main printout. Instead, a series of **punch**[3](#page-19-1) commands are used to create ancillary files that contain various predictions. These are described in the chapter *Controlling Output* in Part 1 of HAZY. The punch information is written into a file whose name appears within double quotes on the command line.

#### *6.4.1. Commands normally used*

**punch continuum** gives the incident, transmitted, and total continua. The energy axis is normally in Rydbergs but the **units** option allows other units, including keV, microns or Angstroms, to be used.

**punch overview** gives an overview of the calculation. This includes the electron temperature and density, the ionization of several elements, and abundances of some molecules, as a function of depth into the cloud.

**punch element** gives the abundance of ions and some molecules of a particular element as a function of depth into the cloud.

**punch molecules** The densities of a large number of molecular species are output as a function of depth into the cloud.

### *6.4.2. Heads up!*

Emission lines appear in the output produced by the **punch continuum** command. The *line to continuum contrast* ratio depends on the size of the continuum mesh because the continuum cells are too coarse to resolve the lines. See the section *Line to Continuum Contrast* in the chapter *Observed Quantities* of Part 3 of HAZY.

# **7. Examples**

 $\overline{a}$ 

This section describes the test suite, a series of simulations that are used to automatically validate the code, and then goes over one model in detail.

## **7.1. The test suite**

The test suite is a large body of simulations of various astrophysical environments. They are included on the code's web site. All of their file names end with "*.in*". The first part of the name indicates the type of model – for instance, all BLR models start with "*blr\_*", all PDR models start with "*pdr\_*", etc.

<span id="page-19-1"></span> $3$  The first generations of computers had a large machine that "punched" numbers onto Hollerith cards. This was an important way to save information since disk drives were so small. These punch commands are in the spirit of those punch machines.

<span id="page-20-0"></span>The naming convention should be clear if you do a listing of all the files in the test suite directory ("**ls \*.in**" at the command prompt).

Use the Perl script *runall.pl* to run all simulations in the test suite. This is an important step in setting up the code since it confirms that a valid executable was produced. A code as large as Cloudy is likely to discover bugs in a compiler, especially when highly optimized code is produced.

Each simulation contains **assert** commands that give the expected answer. If the predictions are wrong the code will print a string saying that an asserted quantity has changed. **Assert** commands provide an automatic way to revalidate the code every time it is changed. The script *checkall.pl* will confirm that all quantities had their expected value. The asserts can be removed if you change models parameters so that results change too. The script *tests\_remove\_asserts.pl* will do this.

## **7.2. One of the models …**

This section considers *orion\_hii\_pdr\_pp.in*, one of the models in the test suite, in detail. This simulates a plane-parallel molecular cloud with an H II region on its surface and a PDR between the two. Radiation from a nearby O star and galactic background cosmic rays are the only sources of heat and ionization. The calculation follows a ray of light into the cloud, and begins with the H II region, an ionized layer with a temperature of *T* ∼ 104 K, continues into the PDR, a largely atomic region with a  $T < 10<sup>3</sup>$  K, and ends in the molecular cloud, with *T* < 100 K.

Comments within the input script explain the commands used to set up the simulation. This section discusses the various output files created by the simulation.

#### *7.2.1. run* **orion\_hii\_pdr\_pp.in**

Run the *orion\_hii\_pdr\_pp.in* script with the command cloudy.exe < orion\_hii\_pdr\_pp.in > orion\_hii\_pdr\_pp.out

You will end up with many punch output files with names *orion\_hii\_pdr\_pp.\** and a main output file called *orion\_hii\_pdr\_pp.out*.

#### *7.2.2. Examine the main output*

Examine the file *orion\_hii\_pdr\_pp.out*. First, confirm that the calculation stopped for the intended reason. The reason is given after the last zone results, and, for this simulation, should be because the outer radius was reached.

The simulation may have had pressure convergence failures where the cloud passed through a *thermal front*. Thermal fronts, and the problems they cause, are described in Chapter 8 *Problems* of Part 3 of HAZY. Convergence problems are announced with lines that begin with the string "PROBLEM".

<span id="page-21-0"></span>Next, identify some of the strongest emission lines in the spectrum. These are listed towards the bottom of the output, following the string "Emission Line Spectrum". Notice that two iterations were performed and make sure that you are looking at the last iteration (similar information is printed for each iteration). The command **print last** would tell the code to only print results of the last iteration, but is not used in this test. The emission-line intensities are given relative to H $\beta$ . L $\alpha$  is only about twice as strong as H $\beta$ , rather than the intensity ratio ∼34 expected for Case B, because L $\alpha$  is efficiently absorbed by dust. [O III] λ5007 is one of the strongest lines in the spectrum, as expected for an H II region.

Two blocks of emission-line intensities are printed because this is a dusty open geometry. The first block "Emergent line intensities" gives the spectrum that emerges from the illuminated face of the cloud. Some fraction of each line is emitted towards the hemisphere containing the molecular cloud. The grain albedo is used to compute the fraction that is reflected back towards the illuminated face. The second block of lines "Intrinsic line intensities" gives the total emission in all directions but does not include the effects of extinction due to the molecular cloud. This spectrum would be observed after correcting for reddening.

Some integrated properties of the cloud are listed towards the end of the file. Column densities of various constituents are given. The line with "Log10 Column density (cm<sup> $\sim$ -2)" gives column densities of H<sup>0</sup>, H<sup>+</sup>, and H<sub>2</sub> - the</sup> cloud is predominantly molecular. Mean temperatures are also given following the line "Log10 Mean Temperature (over volume)"– the H+ region has a mean temperature of nearly  $10<sup>4</sup>$  K, the H<sup>0</sup> region has a mean temperature a bit under  $10^3$  K, and the H<sub>2</sub> region has a mean temperature of around 20 K. The output ends with a list of the asserted quantities – these compare the predictions of your executable with its historical predicted quantities.

Chapter 4 of Part 3 of HAZY goes over the code's output in detail. Have a look.

#### *7.2.3. The punch output*

The input script contains many **punch** commands. Some are only intended as debugging aids, but others contain a wealth of physical information about the results of the simulation. The **punch** commands are described in the Chapter *Controlling Output* of Part 1 of HAZY while the chapter *Observed Quantities* of Part 3 of HAZY explains how to extract some observed quantities from all of this output.

The first line in a **punch** file gives a title for the columns of numbers that follow. In most files, each line lists quantities for a single zone. The numbers are tab-delimited to make it easier to enter into a spreadsheet or plotting program. These tabs may appear confusing if viewed with an editor that is not aware of the tab settings. The following sections go over individual output file.

*orion\_hii\_pdr\_pp.con*: This is produced by **punch continuum** and gives the incident, reflected, transmitted, and total continua. These are defined in the chapter *Definitions* of Part 1, and are described in both chapters *Controlling Output* of Part 1 and *Observed Quantities* of Part 3 of HAZY. The **units** option changes the energy scale from Rydbergs (the default) into microns. These wavelengths are the

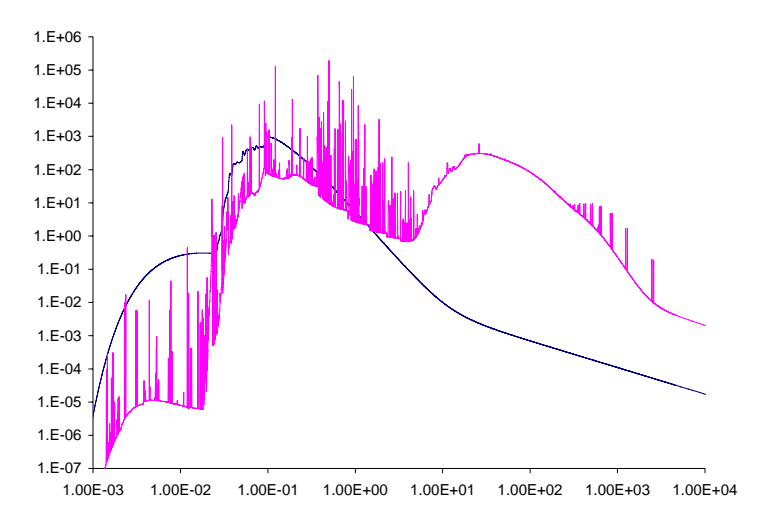

Figure 1 The incident (smooth) and emitted continua contained in the *orion\_hii\_pdr\_pp.con* file. This is produced by the **punch continuum** command

<span id="page-22-0"></span>x-axis in Figure [1](#page-22-0). The plot shows column two, the incident stellar continuum, as the smoother line, and column seven, the total emitted continuum, as the line with a great deal of structure. This is mainly the "reflected" spectrum, the continuum emergent from the illuminated face of the H II region, since dust extinction by the molecular cloud prevents much light from emerging from the shielded face. The y-axis gives  $\nu f_\nu$  with units erg cm<sup>-2</sup> s<sup>-1</sup>.

*orion\_hii\_pdr\_pp.ovr*: This is produced by the **punch overview** command. It gives the electron

<span id="page-22-1"></span>temperature and density, the hydrogen density, the heating rate, and the ionization distribution of H, He, C, and O. Figure [2](#page-22-1) shows the hydrogen ionization structure contained in this file. The xaxis gives the log of the depth into the cloud in cm. The y-axis gives the log of the fraction of hydrogen in the form of  $H^+$ ,  $H^0$ , and  $H_2$ . The hydrogen ionization front occurs at a depth of ∼ 2  $\times$  10<sup>17</sup> cm. There is a small  $H<sup>0</sup>$  region and the rest of the

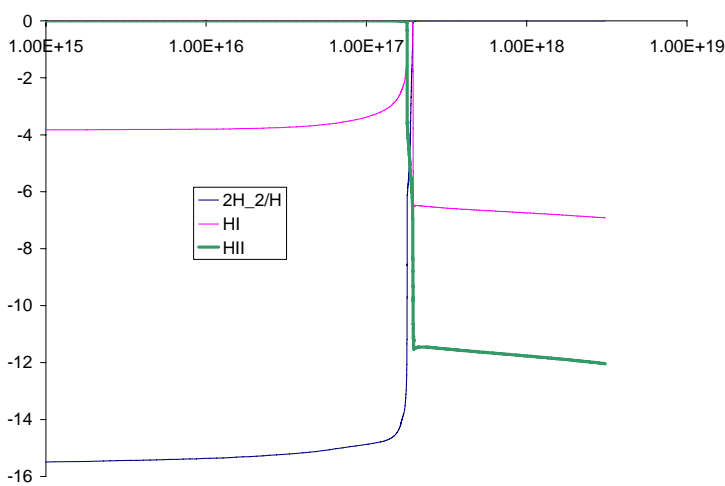

Figure 2 – the hydrogen ionization structure. The x-axis is the depth in cm and the y-axis gives the log of the fraction of H in  $H^+$ ,  $H^0$ , and  $H_2$ .

<span id="page-23-0"></span>cloud contains mostly H2.

*orion\_hii\_pdr\_pp.grntem* file gives temperatures of grains as a function of depth. These, together with the electron temperature contained in the overview file, were used to create Figure [3.](#page-23-1) The highest curve is the electron temperature and is ∼10,000 K across the H+ region. It falls to ∼500 K in the small  $H^0$  region, then to below 100 K in the  $H_2$ region.

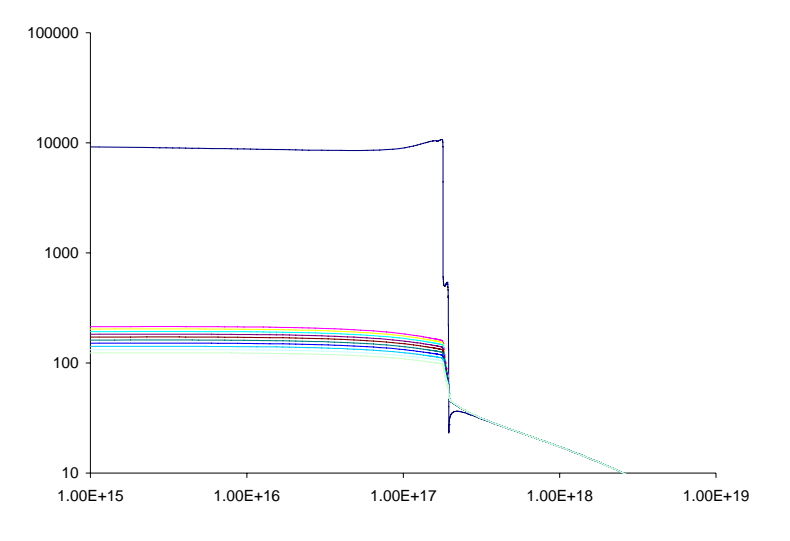

Figure 3 – temperatures of grains (the lower cluster of curves) and electrons (the higher curve). They become nearly equal in the molecular cloud.

<span id="page-23-1"></span>The calculation includes graphitic and silicate size-resolved grains. Their temperatures are shown as the lower cluster of curves. They have a range of temperatures ~100 – 200 K across the H<sup>+</sup> region and grow cooler in the molecular region. The gas and dust temperatures approach one another deep in the molecular cloud.

*orion\_hii\_pdr\_pp.mol*; This file gives densities of all molecules included in the calculation as a function of depth and was used to produce Figure [4](#page-23-2). It also includes several measures of extinction due to dust.

These are only some of the predictions that come from this calculation. Feel free to explore by changing

parameters and assumptions.

## **7.3. Heads ups for classes of objects**

The simulations in the test suite fall into several broad categories of objects. These are grouped together by the first part of their filename. Following subsections describe important considerations for setting up each of these classes of

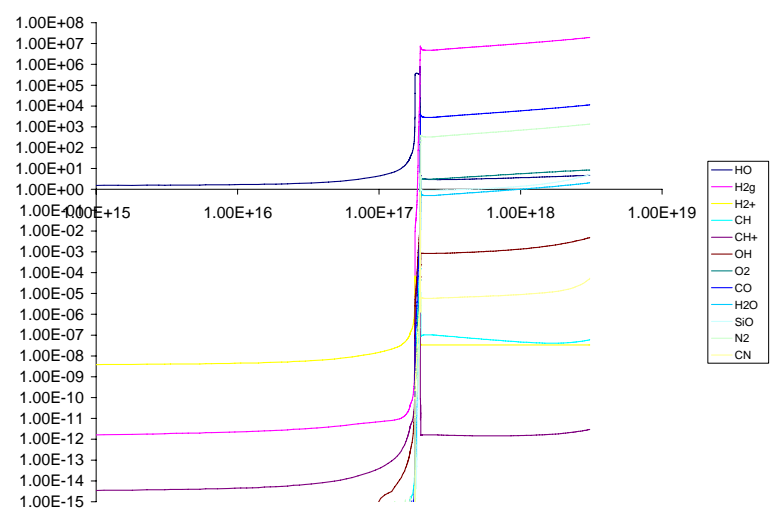

<span id="page-23-2"></span>simulations. Figure 4 – densities of the molecules across the cloud.

#### <span id="page-24-0"></span>*7.3.1. BLR*

The density is high enough for free-free absorption of low-energy radiation to be a significant heating process. As a result, the infrared continuum can have a surprising effect on the temperature of these clouds. Extrapolating a reasonable power-law continuum into the infrared may result in runaway free-free heating. This, and other practical aspects of BLR clouds, is discussed in Ferland (1999; ASP Conf Series 162, astro-ph 0307450, available [here](http://xxx.lanl.gov/pdf/astro-ph/0307450)).

#### *7.3.2. NLR*

Does dust exist in the ionized gas? Depletion patterns are not clear, as discussed by Ferguson et al. (1997, ApJ, 487, 122, available [here](http://adsabs.harvard.edu/cgi-bin/nph-data_query?bibcode=1997ApJ...487..122F&link_type=ARTICLE&db_key=AST)).

#### *7.3.3. PDRs*

It is critical that background cosmic rays, or a source of X-rays, be included if the simulation is to extend into a molecular cloud. The chemistry of cold interstellar matter is driven by a series of ion-molecule reactions. Interactions between these molecules have smaller activation barriers than interactions between neutral particles. Ions will not exist if a source of ionization is not present and the chemistry network will collapse. Always include the **cosmic ray** and **background** commands.

The **double** command should be entered if the calculation stops before the outer edge of the molecular cloud is reached. See the discussion on page [12](#page-11-1) [above.](#page-11-1)

The culture in the PDR modeling community is to treat the PDR as an isolated phenomenon rather than an extension of the H II region. Nature does not do this, but you can force the code to do it by removing all hydrogen-ionizing radiation from the incident continuum. This is done with the **extinguish** command (see page [17](#page-16-1) [above](#page-16-1)).

If you do extinguish the hydrogen-ionizing radiation and start a PDR at that point, you will usually find a thin layer of fairly highly-ionized hydrogen. This is caused by continuum pumping of the Lyman lines which then populate the metastable 2*s* level of hydrogen. This is called "Case C" in the ionized cloud community (see Ferland 1999, PASP, 111, 1528, available [here\)](http://adsabs.harvard.edu/cgi-bin/nph-data_query?bibcode=1999PASP..111.1524F&link_type=ARTICLE&db_key=AST). Excited levels can then be photoionized by relatively soft radiation. Classical PDR calculations do not consider this physics. It can be disabled by assuming that the Lyman lines are very optically thick and self-shielded. Do this with the **case B** command (page [17](#page-16-2) [above\)](#page-16-2). The **case B** command should not be included in any realistic simulation, which should start with the H II region and extend into the PDR.

#### <span id="page-25-0"></span>*7.3.4. Galactic nebulae*

Cosmic rays and the ISM background should probably be included. Dust is almost certainly present in the ionized gas, and should be included, along with depleted abundances of the refractory elements. This can be done by selecting a mix of gas and solids that includes dust (with one of the **abundances** commands) or by explicitly including these (with a combination of the **grains**, **abundances**, and **depletion** commands).

# **8. References**

Ferguson, J. W., Korista, K. T., Baldwin, J. A., & Ferland, G. J. 1997, ApJ, 487, 122

Ferland, G. J. 1999a, in Quasars and Cosmology, ASP 162, p 147 ed G Ferland & J Baldwin (astro-ph/0307450)

Ferland, G.J., 2003, ARA&A, 41, 517

Ferland, G. J. Korista, K.T. Verner, D.A., Ferguson, J.W. Kingdon, J.B. & Verner, E.M. 1998, PASP, 110, 761

Haardt, Francesco, & Madau, Piero, 1996, ApJ, 461, 20

Mathews, W. G., & Ferland, G. J. 1987, ApJ, 323, 456

Osterbrock, D.E., & Ferland, G.J. 2005, *Astrophysics of Gaseous Nebulae and Active Galactic Nuclei*, 2nd edition (Mill Valley: University Science Books) (AGN3)